# maximus

## **IL Provider Training: PathTracker+ May 2023**

#### **X** Agenda

- Introduction to PathTracker+
	- o Purpose and function
	- o Roles
	- o System Use
	- o How to Run a Census Report
- Live Demo of PathTracker+

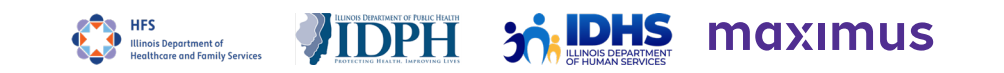

#### What is PathTracker+

- **AssessmentPro queue that tracks SLP:** 
	- Admissions, discharges, transfers, and deceased notifications
	- Census
- Allows the Illinois Department of Healthcare and Family Services (HFS) to effectively track program participants and document compliance within State regulations

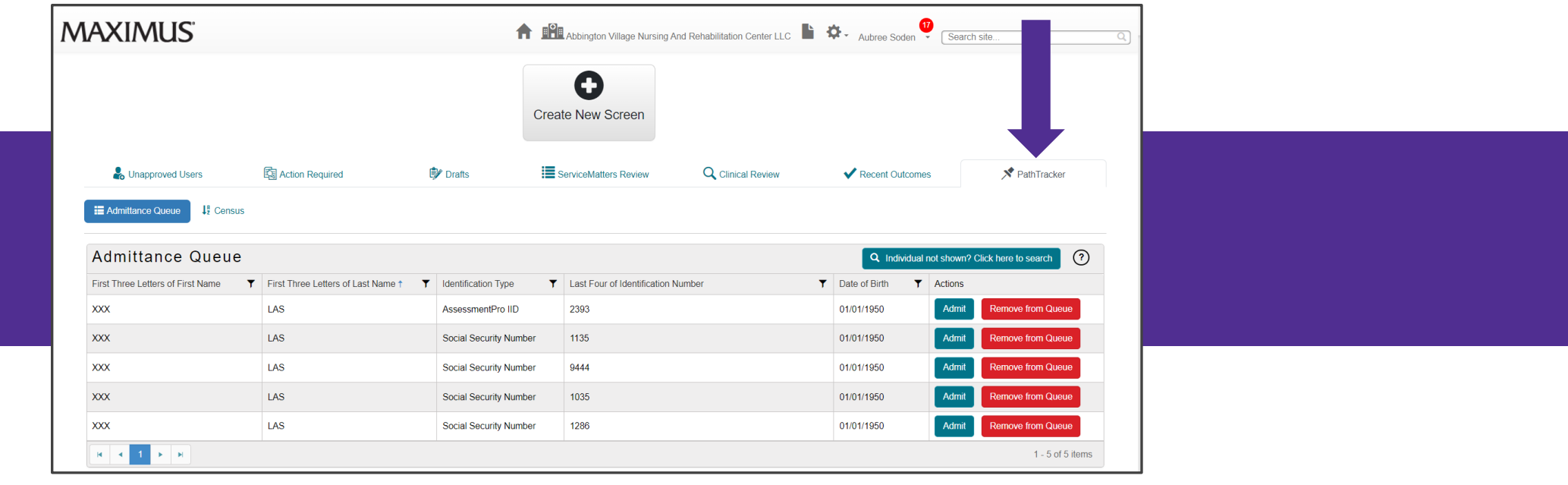

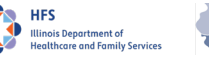

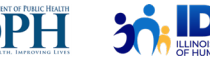

### Who Can Enter PathTracker+ Information?

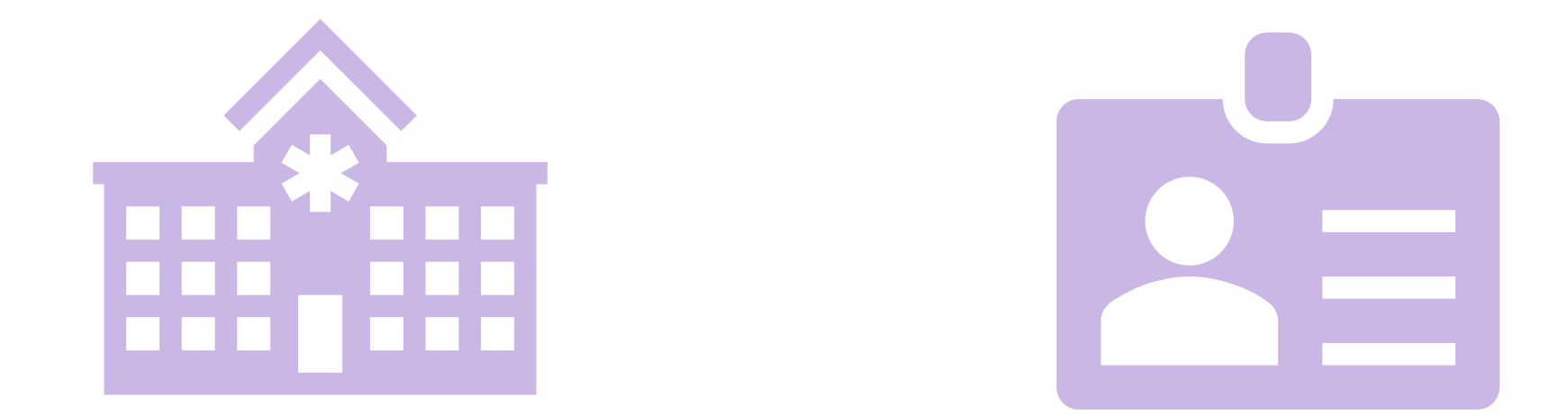

#### AssessmentPro NFs, SMHRFs, & SLPs

#### Clinical **AND** Non-Clinical Users

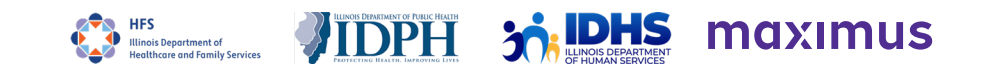

#### Required Information to Complete Admission **Notices**

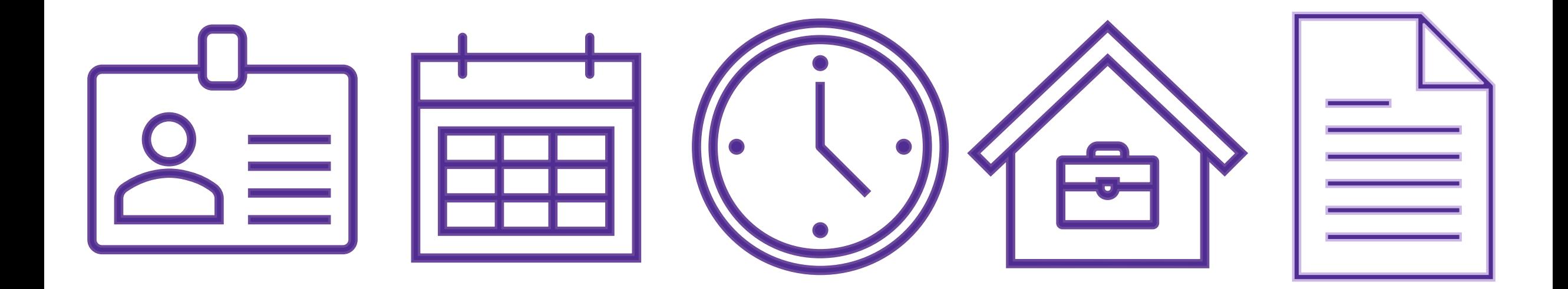

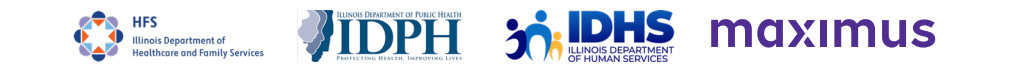

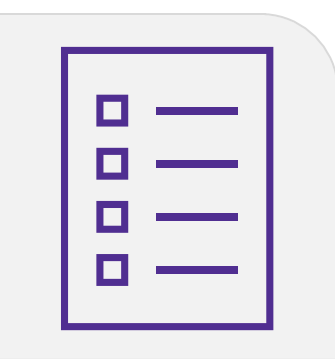

Person isn't showing in your admittance queue

### PathTracker+ Admission Notices

- Potential Issues -

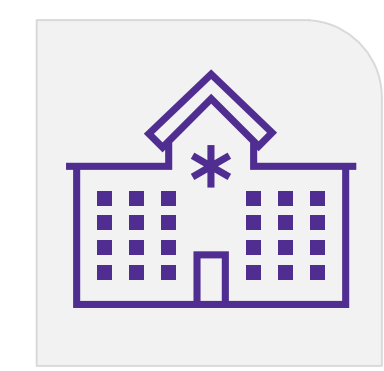

Person is still admitted to another facility.

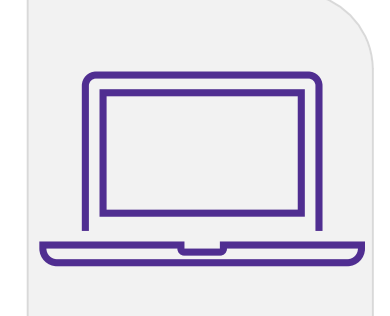

No valid screens showing for the person.

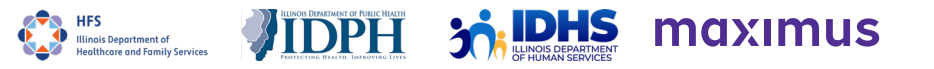

### Required Information to Complete Discharge/Transfer/Deceased Notices

1. Date of departure

2. Reason for departure

3. Disposition location if discharge or transfer

**Make sure to save a copy of the report information before completing. After submitting, you will lose access to this person's information**

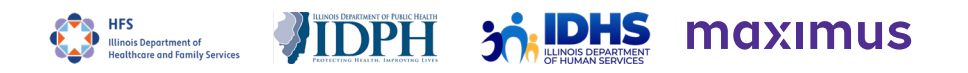

# Running a Census Report

Intro to PathTracker

### Running Census Reports

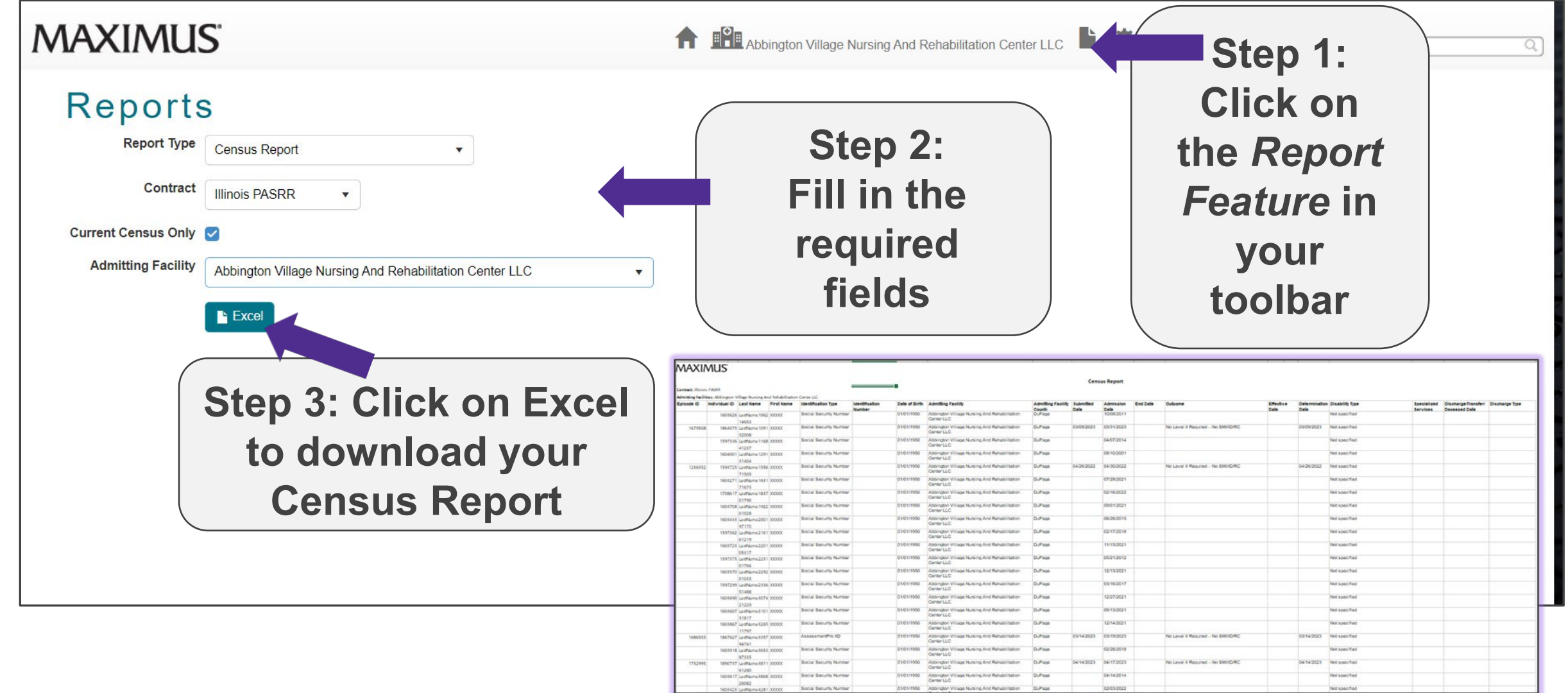

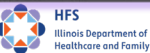

**DHS** 

maximus

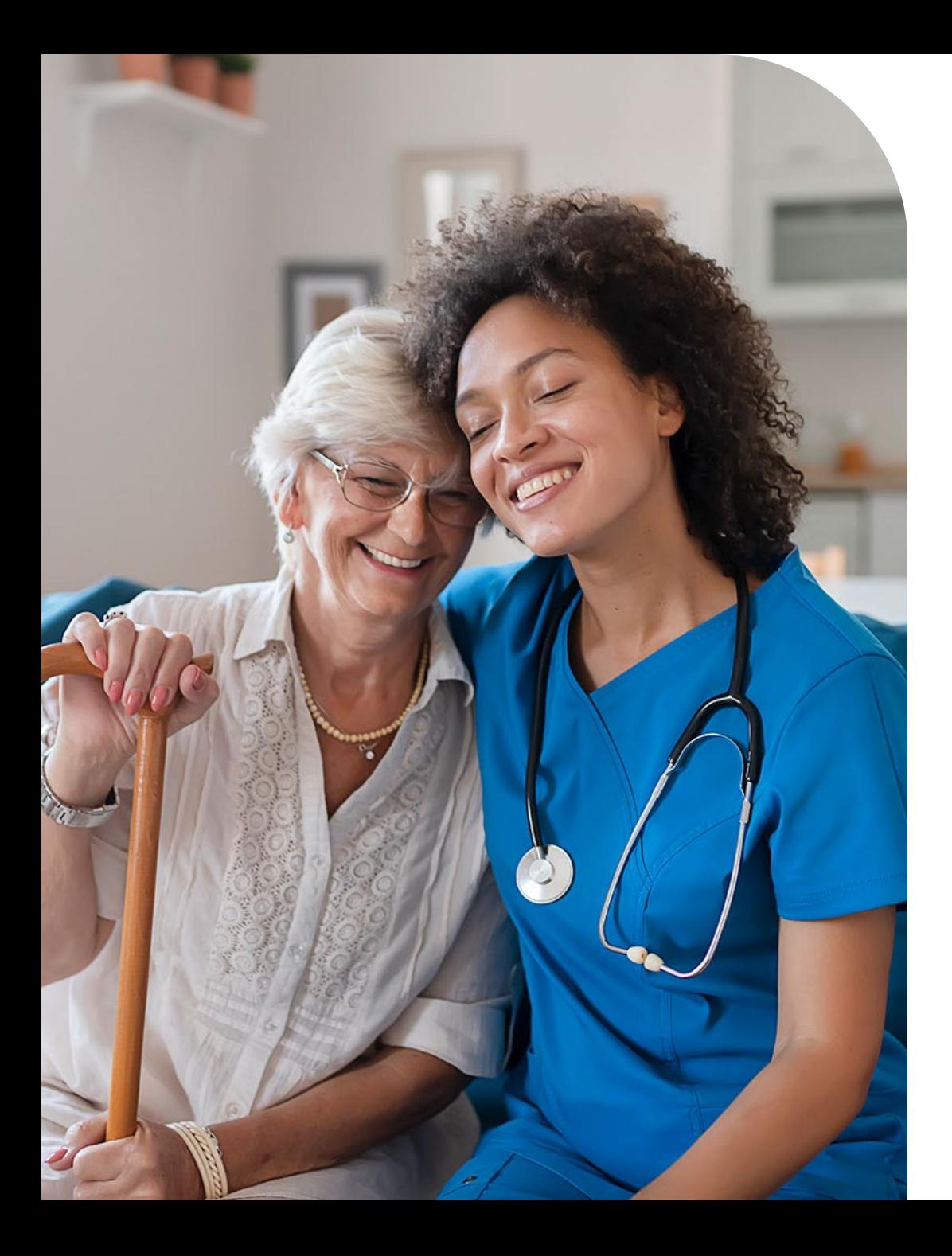

### Important PathTracker+ Reminders

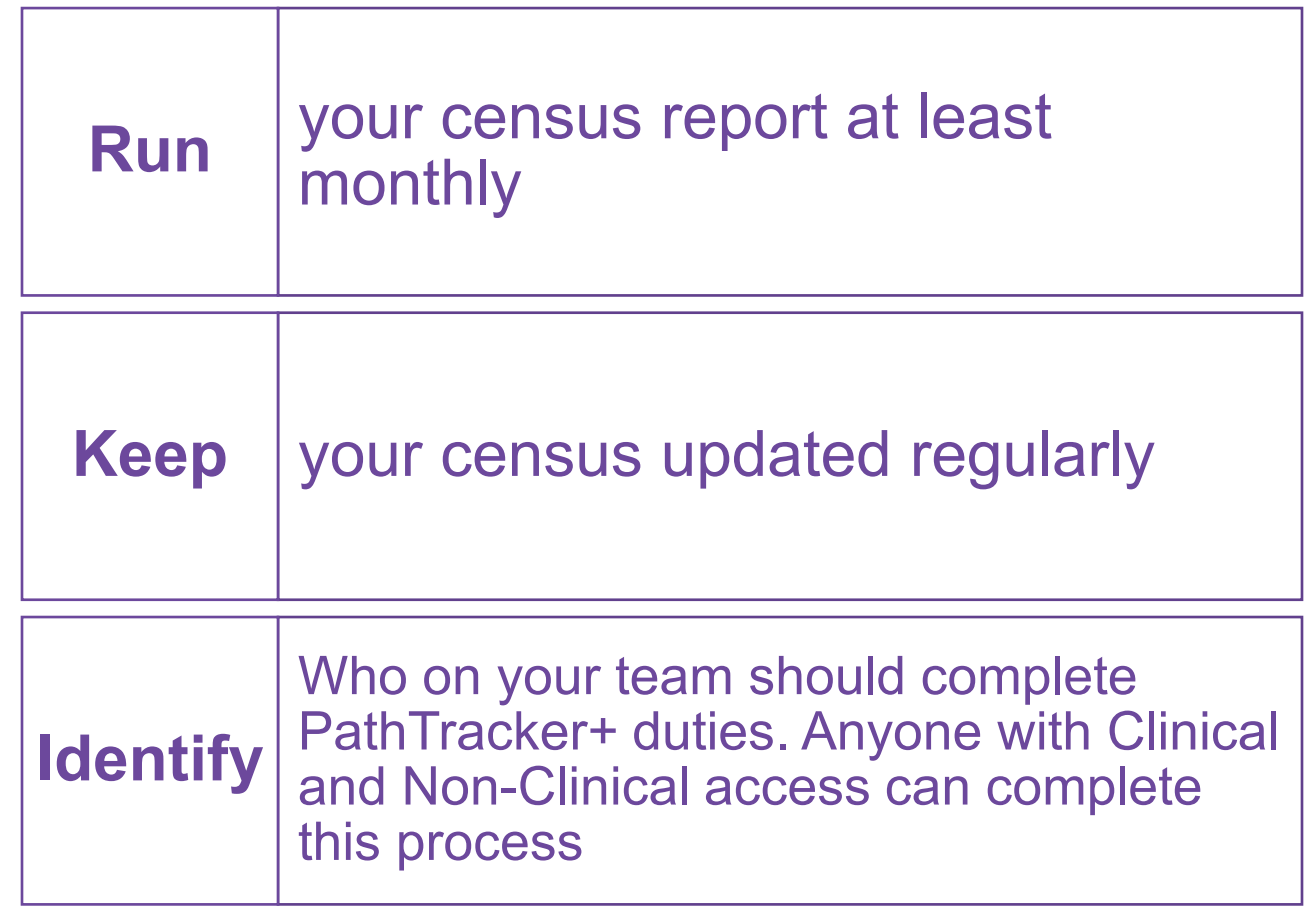

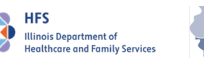

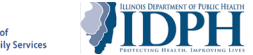

30 **Johns** maximus

#### $\boldsymbol{\chi}$  Contact Information  $\boldsymbol{\chi}$  is

- **PASRR and General Help Desk: [ILPASRR@maximus.com](mailto:ILPASRR@maximus.com)**
- Specialized Mental Health Rehabilitation Facilities (SMHRF) support: [ILSMHRF@maximus.com](mailto:ILSMHRF@maximus.com)
- Help Desk Phone: 833.727.7745
- [Web: Tools and Resources | Maximus](https://maximusclinicalservices.com/svcs/illinois_pasrr) (maximusclinicalservices.com)

The Maximus Help Desk is available from 8:00 AM to 8:00 PM CST Sunday-Saturday

#### Live Demo: PathTracker+

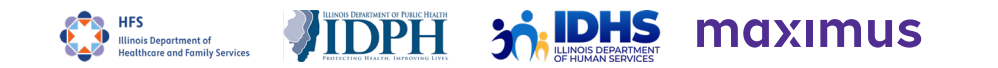